加藤 譲\*1・浅田忠亮\*2・藤田実季\*3・小曽根優香\*4・林 直樹\*5

## Development and Practicality of Badminton Game Performance Analysis System

by

Joe KATO, Tadasuke ASADA, Miki FUJITA, Yuka OZONE, and Naoki HAYASHI

# Abstract

The purpose of this study was to develop Badminton Game Performance Analysis System and consider that it was practicality. This system was developed to using Microsoft Office Excel Visual Basic. Input items were the start player, the play area, a kind of plays. And if a shuttle was out or Net or Miss or in, input items were added the results, the play area of the result of the play. Coat was divided into eighteen for using the singles play area. The system was programmed to be output to Number of each shot in each player, Number of areas hit by play area, Array conversion of play information, Analysis of All play, Number of plays and type of play for each rally, Number of plays and playing area for each rally. The results of this study were follows; 1) Badminton Game Performance Analysis System was developed to input the play information easily with Excel VBA. 2) Badminton Game Performance Analysis System could output about five results. 3) Five data that this system has output helped to understanding an opponent's characteristics and coaching a soccer adjunctively. It was suggested that this system was developed and able to be used in coaching a badminton and understanding an opponent's characteristics adjunctively.

## Ⅰ.緒言

2023 年 8 月に行われたバドミントン世界選手権

2023 では,男子シングルス,女子シングルス,混 合ダブルスで日本人プレーヤーが準決勝まで勝ち

\*1 東海大学海洋学部海洋生物学科 \*2 東海大学スポーツプロモーションセンター \*3 東海大学人文学部人文学科 \*4 東海大学スポーツプロモーションセンター非常勤(静岡キャンパス) \*5 仙台大学体育学部

進んだ. バドミントンは,世界1位を狙うことが できるスポーツのうちの1つであると言える.

バドミントンのゲーム分析の先行研究は,時間 的分析,空間的分析を中心に行われている.内田 ら 1)は通常ビデオによる撮影と映像と 360 度カメ ラ全天球映像と比較し,映像の死角について,全 天球映像ではゲームプレー画面が判別できなくな るような死角は一切生じなかったと報告している. また、平野ら2は、選手個々の特性に即した課題 やチーム全体に共通した課題の解決に向けた取り 組みが求められ,より効果的な支援の実施に向け て,選手,コーチらと協働の上に試行錯誤しなが ら進められてきた東京 2020 大会に向けて実施さ れたバドミントン日本代表に対する映像支援の内 容に関して報告している.そして,分析の方向性 として,「特定のシーンの抽出」,「得失点分析」, 「空間分析」,「時間分析」を挙げている.

そのようななか,プレーの情報を時系列に分析 している研究は数少ない. バドミントンのプレー の情報は,シャトルのスピードの瞬間初速最高値 が 565km/h<sup>3)</sup>で, 他のスポーツより速いため, AI 等 を使った情報入力も困難であると考えらえる.そ のため,分析者が簡易的にプレーの情報を入力で きるシステムが必要であると考えられる.さらに, 入力された情報を1打,1打の単発ではなく、打 撃した場所,プレーを連続して時系列に整理でき るようにすることで,プレーヤーの特徴を検証す ることが可能となると考えられる.

総務省 4)の情報通信に関する現状報告の概要に よると,2021 年の情報通信機器の世帯保有率は, モバイル端末全体で 97.3%であり,そのうち,ス マートフォンが 88.6%で,パソコンが 69.8%とな っていると報告されている.スマートフォンの保 有率が高くなり,パソコンの保有率が減少してい るが,約 7 割の世帯で保有している現状を伺うこ とができる.また表計算ソフトの利用状況に関す るアンケート調査 5)によると,Microsoft Excel の インストール版とオンラインブラウザ版の利用率 を合わせると,8 割以上のシェアであったと報告 されている.このようなパソコン,表計算ソフト で使用できるゲームパフォーマンス分析システム が存在すれば,ゲーム統計 6)に基づいたゲーム分 析がなされ,より有効的なコーチング,トレーニ ング,そして,試合対策が実施できると考えられ る.

本研究は,バドミントンのプレーの情報を簡易 的に入力でき,プレーの情報を整理し,プレーの 情報を出力できるバドミントンのパフォーマンス 分析システムを Excel Visual Basic にて開発し, その実戦的な活用方法について検討することによ って,バドミントンのコーチングの一助となるこ とを目的とした.

Ⅱ.研究方法

1.ゲームパフォーマンス分析システムの課題の抽 出

1)プレーの情報の入力

プレーの情報の入力は,プレーヤーがストロー クした時の2項目もしくは5項目を収集し、入力 した. 入力項目は以下の項目とした(表1).

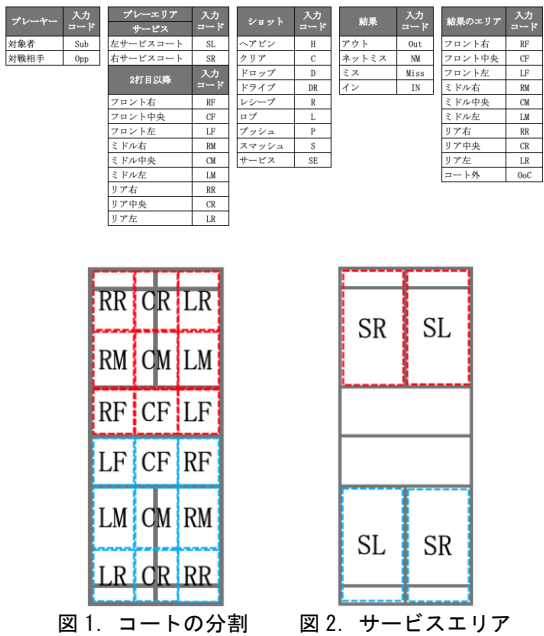

表 1.情報の入力項目

(1)ストロークしたプレーヤー

プレーヤーは,対象者と対戦相手とした.

(2)ストロークしたプレーヤーのプレーエリア

プレーエリアは,実際のコートの各ラインを目 安にした.コートの前後をフロント,ミドル,リ

アの3つに、コートの左右を右, センター, 左の 3 つに分割し,9 つに分割したエリアを設定した (図 1).またサービスの時のコートは,右,左の 2つのエリアを設定した (図 2).

(3)ストロークしたプレーヤーのショット

ショットは、ヘアピン,クリア,ドロップ,ド ライブ,レシーブ,ロブ,プッシュ,スマッシュ の 8 項目とした.

(4)ストロークしたプレーヤーのプレーの結果 プレーの結果は,ラリーの結果をアウト,ネッ トミス,ミス,インの 4 項目とした.

(5)ストロークしたプレーヤーのプレーの結果の エリア

プレーの結果のエリアは,プレーのエリアと同 様に、コートの各ラインを目安にし、9 項目とし た.

2)プレーの情報の整理

入力画面を使用し,Excel の指定したシートに 入力し,プレーの情報の各項目を整理できるよう にした.まず,各項目について,指定した列に順 に入力できるようにした.1 つ 1 つのプレーの情 報をデータシート1にまとめられるようにした.

ラリーの開始から終了までの各プレーヤーのプレ ーに同一のプレー番号を振り, A 列にプレー番号 を入力できるようにした.ラリーが開始され,ラ リーの2打目以降,ラリーが続く限り,ストロー クする次のプレーヤーを B 列に自動に入力できる ように設定した.C 列にショットを,D 列にプレー エリアを,E 列にプレーの結果を,F 列にプレーの 結果のエリアを入力するように設定した.さらに, サービスプレーヤー,最後に打ったプレーヤー, プレーの結果を参照にし,ラリーに勝ったプレー ヤーの G 列もしくは K 列に『○』印をつけ,H 列 もしくは J 列にラリーに勝ったプレーヤーに 1 点 加点するように設定した.

3)プレーの情報の出力

プレーの情報を入力,整理したプレーの情報を 分析するために,項目別のプレーの情報の出力が 必要となる. そのために、以下の項目について出 力できるように設定した.

(1)プレーの情報の配列変換

入力画面から入力されたデータシート1は、整

理したプレーの情報の各項目が列毎に表記された. データシート 1 の指定した項目がデータシート 2 の行毎に表記されるように設定した。さらに、プ レーヤー毎に区別し,行毎に表記するように設定 した.2 行目に対象者のショット,3 行目に対象者 のプレーのエリア,4 行目に対象者のプレーの結 果のエリア,5 行目に対象者のラリーの勝利印,6 行目に対象者のスコアを設定した.対戦相手につ いて、7 行目から11 行目までに設定し、項目はス コア,ラリーの勝利印,ショット,プレーのエリ ア,プレーの結果のエリアの順とした.

(2)各プレーヤーのプレーエリア別の打ちこんだ エリア回数

整理したデータシート 2 からプレーヤーがプレ ーしたエリアを抽出し,打ち込んだエリアの回数 を論理関数で設定した.9 つのエリアから打ち込 んだ 9 つのエリアのマトリックスを表記した.

(3)各プレーヤーのショット毎の回数

整理したデータシート 2 から各プレーヤーがシ ョット毎の回数を論理関数で設定し,8 つのショ ットの回数を表記した.

(4)全球分析

整理したデータシート 1 を数字化し (表 2), A 列から順に,打球番号,プレー番号,プレーヤー, 打ったエリア,レシーブしたエリア,ショットの 種類,味方の結果,相手の結果を表記した.

表 2.情報の数値への変換一覧

| ブレイヤー | $1 - K$ | エリア       | $1 - k$                  | ショット | $1 - k$ | エース/エラー | $1 - K$ |
|-------|---------|-----------|--------------------------|------|---------|---------|---------|
| Sub   |         | <b>SR</b> | 11                       | c    |         | エース     |         |
| Opp   | 0       | <b>SL</b> | 10                       | D    | 2       | 過程打     | 0       |
|       |         | <b>RR</b> |                          | S    | 3       | エラー     | $-1$    |
|       |         | <b>CR</b> | $\overline{\phantom{a}}$ | DR   | 4       |         |         |
|       |         | LR        | 3                        | R    | 5       |         |         |
|       |         | <b>RM</b> | 4                        |      | 6       |         |         |
|       |         | CM        | 5                        | н    | 7       |         |         |
|       |         | LM        | 6                        | P    | 8       |         |         |
|       |         | RF        | 7                        | SE   | 9       |         |         |
|       |         | CF        | 8                        |      |         |         |         |
|       |         | LΕ        | $\Omega$                 |      |         |         |         |

(5)ラリー毎のプレー回数とショットの種類

全球分析のシートから,プレー番号毎に, A 列 から順に,対象者の結果,対戦相手の結果,プレ ー数,プレーヤー,ラリーの各ショットの種類を 表記した.

(6)ラリー毎のプレー回数とプレーエリア

全球分析のシートから, プレー番号毎に, A 列 から順に,対象者の結果,対戦相手の結果,プレ

ー数,プレーヤー,ラリーの各プレーエリアを表 記した.

#### 2.プログラミング

プレーの情報の入力,整理について,入力画面 の項目をクリックで Excel の指定したデータシー ト 1 にプレーの情報が入力できるように. Microsoft 社製 Office の Excel Visual Basic を 使用し,VBA 言語にてプログラミングを行った. またプレーの情報の整理に伴い,プレー番号を自 動に入力されるように、Excel の指定したシート のプレー番号のセル (A 列) に、プレー番号を入 力するプログラミングを行った.

プレーの情報の出力について,入力されたシー トを元に,別のシートに表示できるように,各シ ートに関数もしくは数式を入力した.各プレーヤ ーのプレーエリア別の打ちこんだエリア回数,各 プレーヤーのプレー毎の回数では論理関数を設定 した.プレーの情報の配列変換,全球分析,ラリ ー毎のラリー回数とプレーの種類について、VBA 言語を用い,プログラミングを行った.

3.ゲームパフォーマンス分析システムの実用性の 検討

1)手順

テレビ放映された対象試合を HDD レコーダーに 録画し、それを再生しながら、パフォーマンス分 析システムを使用し,各プレーヤーのプレーの情 報を,入力した.出力されたプレーの情報を応用 し,海外プレーヤーにおける各ショットの回数, サービスを除いた 2 打球目以降のプレーエリア別 の打ちこんだエリア回数,ラリーの帰結(エース, エラー),サービスレシーブの配球,効果率につい て,数値を算出した.そして,海外プレーヤーの プレーの特徴を検討し,バドミントンのゲームパ フォーマンス分析システムの検証を実施した.

2)対象プレーヤーと試合

対象者は,世界バドミントン連盟の世界ランキ ング上位プレーヤーのうち,海外プレーヤー1 名 とした.また,国際大会で対戦する可能性がある プレーヤーのうちの 1 名を選定した.2019 年ワー ルドツアーファイナル2試合, マレーシアマスタ

ーズ 1 試合,2020 年全英オープン 2 試合,2021 年 タイオープン 4 試合,ツアーファイナル 1 試合の 10 試合とした.

3)分析

分析は, A 大学バドミントン部監督および専属 アナリストの2名によって行われた. 分析者らが サポートしているプレーヤーが対戦する可能性の ある海外プレーヤーの特徴をまとめたスカウティ ングレポートを作成した.それに活用されている 内容を検証した.

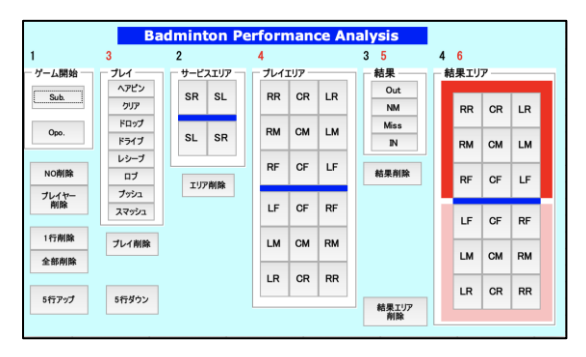

図 3.入力画面

Ⅲ.結果

1.ゲームパフォーマンス分析システムの構築

1)プレーの情報の入力

プレーの情報を簡易的に入力できるように,入 力画面(図 3)を作成した.入力画面を起動させ ると,入力画面が表示され,入力画面で指定され たプレーの情報を選択すると,指定された Excel シートにプレーの情報が入力されるように設定し た.

それらの情報項目は,シャトルを打ったプレー ヤー(対象者,対戦相手),ショット(8 項目),プ レーエリア(11 項目),プレーの結果(4 項目), プレーの結果のエリア(9項目)とした. それぞ れの入力項目については、表1に示した.

入力のプログラミングのフローチャートを図 4 に示した.

プレーの情報項目の入力手順について,以下に 設定した.

手順①まず試合開始のサービスプレーヤーを選 択し、入力する. プレーのサービスはサービスプ レーヤーを入力した時点で[SE] が入力される.

手順②次に、サービスしたエリアを選択し、入力 する.同時に,ラリーの勝敗およびスコアをコピ ーし,次のプレーの行にペーストされる.

手順③ラリーが続いた場合、次のプレーヤーのシ ョットを選択し,入力する.

手順④続いて,ストロークしたエリアを選択し, 入力する.ラリーが続くまでこの入力を繰り返す. ラリー中のプレーヤーは,ストロークしたエリア を入力した時点で、次のプレーヤーが入力される. また,プレー番号に直前のプレー番号を同じ数字 が入力される.さらに同時に,ラリーの勝敗およ びスコアをコピーし,次のプレーの行にペースト される.

手順⑤ラリーが続かなかった場合は,ストローク したエリアを選択して,入力した後に,プレーの 結果を選択し,入力する.プレー番号に直前のプ レー番号に1を加えた数字が入力される. プレー の結果を入力した時点で、次のサービスのプレー ヤーとサービスのプレーが入力される.さらに同 時に、ラリーの勝敗およびスコアをコピーし、次 のプレーの行にペーストされる.

手順⑥次に,そのプレーの結果のエリアを選択し, 入力する.

手順⑦その後,手順②から入力を続ける.

2)プレーの情報の整理

入力画面で該当項目を選択すると,そのプレー の情報は指定された Excel データシート 1 のセル に入力されるようにした.プレーの情報項目は, 指定されたシートの A 列にプレー番号,B 列にプ レーヤー,C 列にショット,D 列にプレーエリア, E 列にプレーの結果, F 列にプレーの結果のエリ ア,G列もしくは K 列にラリーの勝ちの表記(○), H 列から J 列にスコアとした. これらの情報は各 列入力されたセルの下に順に入力されるように設 定した (図 5).

ラリーの勝ちの表記(○)の入力には, G 列に 以下の数式を設定した.K 列にも同様に設定した.

 $=$ IF(AND(B2="Sub", E2="In"), " $\bigcirc$ ", IF(AND(B2="0p)  $p''$ , OR(E2="Out", E2="Miss", E2="NM")), " $\bigcirc$ ", ""))

また, スコアの標記には, H 列に以下の数式を

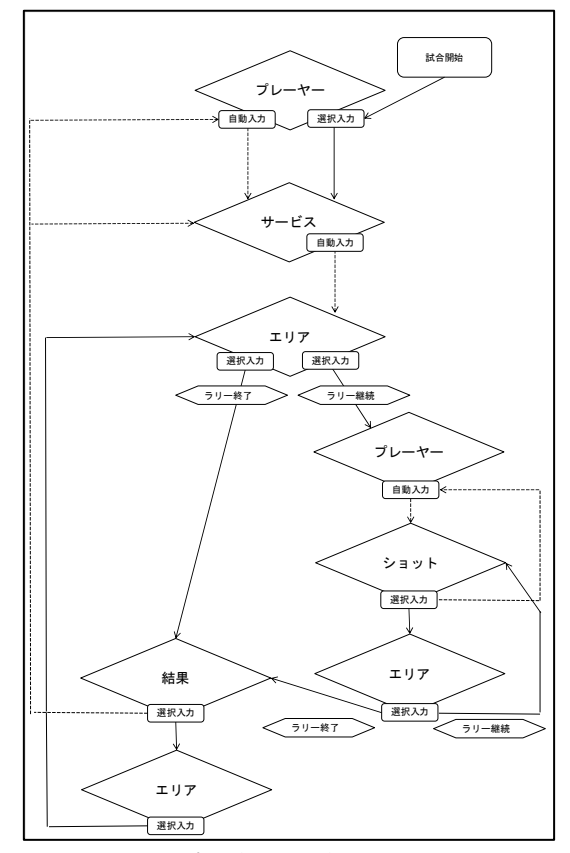

設定した. J 列にも同様に設定した. 図 4. 入力プログラミングのフローチャート

 $=$ COUNTIF(G2,  $\degree$   $\degree$ ) +H1

データシート 1 に入力されたプレーの情報をプ レーヤー毎にショット,プレーエリア,プレー結 果エリア,ラリーの勝ちの表記,スコアを抽出し,

|                | Α | B          | С           | D         | E           | F                     | G          | Н              |                |                | К   |      |
|----------------|---|------------|-------------|-----------|-------------|-----------------------|------------|----------------|----------------|----------------|-----|------|
| 1              |   | No. Player | <b>Shot</b> |           | Area Result | Area<br><b>Result</b> | Sub        | O              |                | O              | Opp | 入力開始 |
| $\overline{2}$ |   | 1 Opp      | <b>SE</b>   | <b>SR</b> | Out         | <b>CR</b>             | $\circ$    | 1              |                | $\circ$        |     |      |
| 3              |   | 2 Sub      | SE          | <b>SL</b> |             |                       |            | 1              | -              | $\circ$        |     |      |
| 4              |   | 2 Opp      | S           | LR        |             |                       |            |                |                | $\circ$        |     |      |
| 5              |   | 2 Sub      | R           | <b>RM</b> |             |                       |            | 1              | -              | $\circ$        |     |      |
| $\overline{6}$ |   | 2 Opp      | L           | СF        |             |                       |            | 1              | ٠              | $\circ$        |     |      |
| $\overline{7}$ |   | 2 Sub      | S           | <b>RR</b> |             |                       |            | 1              | ۰              | $\circ$        |     |      |
| 8              |   | 2 Opp      | R           | LM        | Out         | LM                    | $\circ$    | $\overline{2}$ |                | 0              |     |      |
| 9              |   | 3 Sub      | SE          | SR        |             |                       |            | $\overline{2}$ |                | $\circ$        |     |      |
| 10             |   | 3 Opp      | S           | RR        |             |                       |            | $\overline{2}$ | ۰              | $\circ$        |     |      |
| 11             |   | 3 Sub      | R           | CМ        |             |                       |            | $\overline{2}$ | $\overline{a}$ | $\circ$        |     |      |
| 12             |   | 3 Opp      | н           | LF        |             |                       |            | 2              | ٠              | $\circ$        |     |      |
| 13             |   | 3 Sub      | L           | <b>RF</b> |             |                       |            | $\overline{2}$ | ٠              | $\circ$        |     |      |
| 14             |   | 3 Opp      | S           | LR        |             |                       |            | $\overline{2}$ | ۰.             | $\circ$        |     |      |
|                |   | ma r       |             |           | 7 + + + +   | ⊸                     | <u>. .</u> |                | п.             | $\overline{a}$ |     |      |

図 5. 入力されたデータシート 1

データシート 2 の 2〜6 行,7〜11 行に転記するよ うに設定した.プレーの情報の並び替えのプラグ ラミングのフローチャートを図 6 に示した.

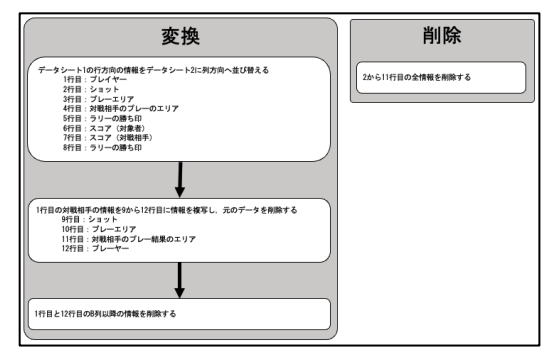

図 6. 情報の並び替えのフローチャート

3)プレーの情報の出力

入力画面より入力されたデータシートから、各 入力項目を出力するために,指定された各シート において、数式、関数, VBA 言語でのプログラミ ングを設定し,出力シートを作成した.

9 つのストロークしたエリアと 9 つの打ち込ん だ相手のエリアのマトリックスの表記(図 7)に ついては,論理関数 countifs を使用し,設定した. なお, 指定されたシートはデータシート 2 (Data\_Yoko)で,3 行目はプレーエリア,4 行目

プレーエリア[RR](\$B3)から相手のプレーエリ ア[RR](C\$2)の場合の数式を以下に示した.

はプレー結果のエリアであった.

o!\$B\$4:\$IOC\$4,C\$2)

=COUNTIFS(Data\_Yoko!\$B\$3:\$IOC\$3,\$B3,Data\_Yok

各プレーヤーの各ショット回数について,論理 関数 countif を使用し、設定した (図 8).

全球分析について,整理されたデータシート 1 を 使用し,数値(表 2)に変換し,数値を入力するよ うにプログラミングした. 指定されたシートの A 列にストロークの番号を入力した.B 列にプレー 番号, C 列にプレーヤー, D 列にプレーエリア, E 列にプレー結果のエリア,F 列にショット,G 列に 対象プレーヤーのエース/エラー, H 列に対戦相 手のエース/エラーを表記した (図 9).

ラリー毎のプレー回数とショットの種類につい て,全球分析のシートの数値を抽出し,別の指定

| Sub |           |           |           |    |    | どこへ     |      |    |          |    |     |
|-----|-----------|-----------|-----------|----|----|---------|------|----|----------|----|-----|
|     | No.       | <b>RR</b> | <b>CR</b> | LR |    | RM : CM | : LM |    | RF CF LF |    |     |
|     | <b>RR</b> | 3         | 0         | 8  | 3  | 0       | 6    |    | 0        | 2  | 23  |
|     | СR        | 0         | 0         | 2  | 2  | 1       | 2    | 0  | 0        | 1  | 8   |
| ど   | LR        | 2         | 0         |    | 10 | 0       | 0    | 1  | 0        | 1  | 15  |
| Z   | RM        | 0         | 0         | 0  | 0  | 1       | 2    | 0  | 2        | 8  | 13  |
| ゕ   | <b>CM</b> | 1         | 0         | 0  | 0  | 0       | 0    | 2  | 0        | 4  | 7   |
| 5   | LM        | 1         | 0         | 0  | 0  | 3       | 0    | 9  | 6        | 0  | 19  |
|     | RF        | 4         |           | 9  |    | 0       | 0    | 0  | 3        | 6  | 24  |
|     | CF        | 7         | 2         | 3  | 0  | 1       | 1    | 1  | 4        | 1  | 20  |
|     | LF        | 8         |           | 4  | 0  |         | 0    | 4  |          |    | 20  |
|     |           | 26        | 4         | 27 | 16 | 7       | ו ו  | 18 | 16       | 24 | 149 |

図 7. ストロークしたエリアのマトリックス

| <b>SUB</b>              | 回数              | OPP            | 回数              |
|-------------------------|-----------------|----------------|-----------------|
| SE                      | 15              | SE             | 21              |
|                         | 21              | $\overline{H}$ | 25              |
| $\overline{c}$          | 16              | $\overline{c}$ | 12              |
| D                       | 6               | D              | 16              |
| DR                      | 5               | DR             |                 |
| R                       | $\frac{33}{39}$ | R              |                 |
|                         |                 |                | $\frac{28}{28}$ |
| P                       |                 | P              | 3               |
| $\overline{\mathbf{s}}$ | 25              | s              | 32              |

図 8. 各プレーヤーの各ショット回数

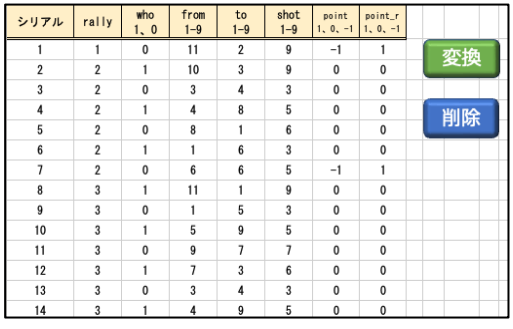

図 9.全球分析

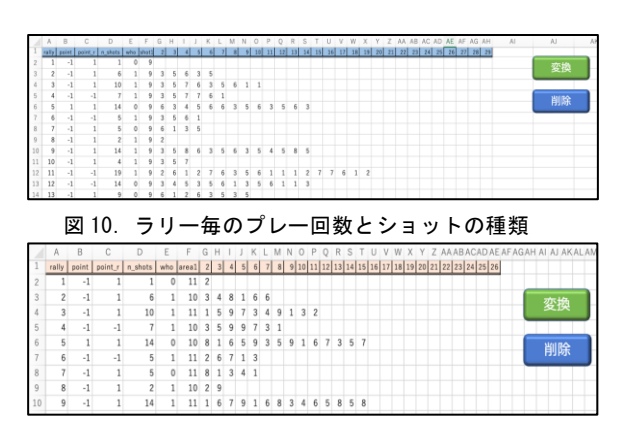

図11. ラリー毎のプレー回数とプレーエリアの種類

14 **14 キャンプ エンスティックス 東海大学紀要体育学部** 

したシートに並べ直し,表記するようにプログラ ミングした.指定したシートの A 列にラリーの通 し番号, B 列に対象プレーヤーのエース/エラ ー,C 列に対戦相手のエース/エラー,D 列にス トローク数, E 列にサービスしたプレーヤー, F 列以降からストロークされたショットを表記した  $(\boxtimes 10)$ .

ラリー毎のプレー回数とプレーエリアについて, ラリー毎のプレー回数とショットの種類の表記と 同様に,全球分析のシートの数値を抽出し,別の シートに並べ直し,表記するようにプログラミン グした. 指定したシートのA 列にラリーの通し番 号, B 列に対象プレーヤーのエース/エラー, C 列 に対戦相手のエース/エラー, D 列にストローク 数,E 列にサービスしたプレーヤー,F 列からスト ロークされたエリアを表記した (図 11).

- 2. 実用性の検討
- 1) 試合結果

対象とした海外プレーヤーの試合結果は,10 試 合 7 勝 3 敗であった.フルセットの試合が 4 回あ り,総ゲーム数は 24 ゲームであった.

2)各ショットの回数および 1 ゲーム当たりの平 均回数

10 試合における各ショットの回数および 1 ゲー ム当たりの平均回数を表 3 に示した.

クリアは 447 回で平均 18.6 回となり、スマッ シュは 542 回で平均 22.6 回となり,ドロップは 359 回で平均 15.0 回となり,ドライブは 62 回で 平均 2.6 回となり,レシーブは 521 回で平均 21.6 回となり,ロブは 728 回で平均 30.3 回となり,プ ッシュは 70 回で平均 2.9 回となり,ヘアピンは 550 回で平均 22.9 回となった.

## 表 3. 各ショットの回数および1ゲーム当たりの平均回数

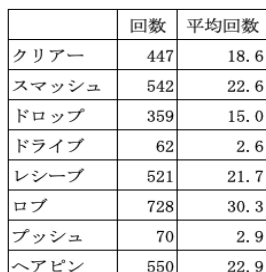

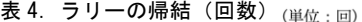

|               |                | エース            |                |                  | エラー          |                |                |       |  |  |  |
|---------------|----------------|----------------|----------------|------------------|--------------|----------------|----------------|-------|--|--|--|
|               | 1st            | 2nd            | Fin            | Total            | 1st          | 2nd            | Fin            | Total |  |  |  |
| $\mathcal{C}$ | $\overline{4}$ | 6              | $\mathbf{0}$   | 10               | 12           | 17             |                | 30    |  |  |  |
| D             | 12             | 8              | 5              | 25               | 9            | 11             | 4              | 24    |  |  |  |
| S             | 28             | 22             | 12             | 62               | 27           | 11             | 10             | 48    |  |  |  |
| DR            | 3              | $\mathbf{0}$   | $\mathbf{0}$   | 3                | $\mathbf{0}$ | 1              | $\overline{2}$ | 3     |  |  |  |
| $\mathbb{R}$  | 3              | $\overline{2}$ | $\theta$       | 5                | 24           | 23             | 14             | 61    |  |  |  |
| L             | $\overline{4}$ | 16             | 6              | 26               | 22           | 22             | 8              | 52    |  |  |  |
| H             | 15             | 9              | 3              | 27               | 26           | 21             | 10             | 57    |  |  |  |
| P             | 8              | 16             | $\overline{7}$ | 31               | 3            | $\mathbf{0}$   | $\mathbf{0}$   | 3     |  |  |  |
| <b>SE</b>     | 1              |                | $\mathbf{0}$   | $\boldsymbol{2}$ | 6            | $\overline{4}$ | 1              | 11    |  |  |  |
| Total         | 78             | 80             | 33             | 191              | 129          | 110            | 50             | 289   |  |  |  |

表 5. ラリーの帰結 (平均値) (単位:回)

|               |      | エース  |       |       | エラー   |       |       |       |  |  |
|---------------|------|------|-------|-------|-------|-------|-------|-------|--|--|
|               | 1st  | 2nd  | Fin   | Total | 1st   | 2nd   | Fin   | Total |  |  |
| $\mathcal{C}$ | 0.40 | 0.60 | 0.00  | 0.42  | 1.20  | 1.70  | 0.33  | 1.25  |  |  |
| D             | 1.20 | 0.80 | 1.67  | 1.04  | 0.90  | 1.10  | 1.33  | 1.00  |  |  |
| S             | 2.80 | 2.20 | 4.00  | 2.58  | 2.70  | 1.10  | 3.33  | 2.00  |  |  |
| <b>DR</b>     | 0.30 | 0.00 | 0.00  | 0.13  | 0.00  | 0.10  | 0.67  | 0.13  |  |  |
| $\mathbb{R}$  | 0.30 | 0.20 | 0.00  | 0.21  | 2.40  | 2.30  | 4.67  | 2.54  |  |  |
| L             | 0.40 | 1.60 | 2.00  | 1.08  | 2.20  | 2.20  | 2.67  | 2.17  |  |  |
| H             | 1.50 | 0.90 | 1.00  | 1.13  | 2.60  | 2.10  | 3.33  | 2.38  |  |  |
| P             | 0.80 | 1.60 | 2.33  | 1.29  | 0.30  | 0.00  | 0.00  | 0.13  |  |  |
| <b>SE</b>     | 0.10 | 0.10 | 0.00  | 0.08  | 0.60  | 0.40  | 0.33  | 0.46  |  |  |
| Total         | 7.80 | 8.00 | 11.00 | 7.96  | 12.90 | 11.00 | 16.67 | 12.04 |  |  |

表 6. 各エリアから打ち込んだエリアの回数 (単位:回)

|       |           | <b>RR</b> | <b>CR</b>      | LR             | <b>RM</b> | <b>CM</b> | LM             | RF  | CF  | LF  | Total |
|-------|-----------|-----------|----------------|----------------|-----------|-----------|----------------|-----|-----|-----|-------|
|       | <b>RR</b> | 94        | $\overline{2}$ | 97             | 50        | 53        | 169            | 104 | 12  | 107 | 688   |
|       | CR        | 21        | 1              | 16             | 54        | 17        | 38             | 14  | 1   | 7   | 169   |
|       | LR        | 131       | 16             | 69             | 118       | 14        | 29             | 64  | 7   | 43  | 491   |
|       | <b>RM</b> | 28        | 3              | 26             | 1         | 10        | 21             | 28  | 14  | 71  | 202   |
| from  | <b>CM</b> | 17        | 5              | $\overline{7}$ | 5         | 10        | 1              | 38  | 27  | 43  | 153   |
|       | LM        | 50        | 6              | 14             | 9         | 3         | $\overline{2}$ | 84  | 10  | 50  | 228   |
|       | RF        | 94        | 14             | 109            | 5         | 6         | 3              | 49  | 11  | 102 | 393   |
|       | CF        | 111       | 5              | 97             | 5         | 20        | 5              | 86  | 50  | 35  | 414   |
|       | LF        | 132       | 34             | 132            | 8         | 14        | $\overline{4}$ | 130 | 5   | 82  | 541   |
| Total |           | 678       | 86             | 567            | 255       | 147       | 272            | 597 | 137 | 540 | 3.279 |

表 7. 各エリアから打ち込んだエリアの割合

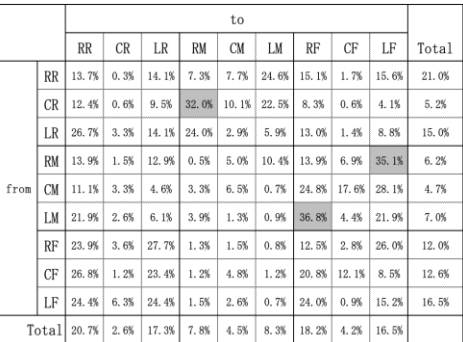

3)ラリーの帰結(エース,エラー)

エースは、プレーの結果がインとなった場合, エラーは、プレーの結果がアウト,ネットミス, ミスとなった場合を示す.ラリー毎のプレー回数 とショットの種類の出力されたプレーの情報によ り,ショット毎のラリーの帰結の回数を表 4 に示 した. 第1セット, 第2セットは各10ゲーム, フ ァイナルセットは 4 ゲームであった.10 試合分の 各セットでの平均値を表 5 に示した.

4)サービスを除いた 2 球目以降のプレーエリア 別の打ちこんだエリア回数

9 つのストロークしたエリアと9 つの打ち込ん だ相手のエリアのマトリックスを基に,各エリア からの打ち込んだ各エリアの回数(表6)と割合 (表 7) を示した. CR から打ち込んだエリアにお いて, RM へ打ち込む割合が 32.0%であった. また LM から打ち込んだエリアでは RF への割合が 36.8%で,RMからLFへの割合が35.1%であった.

5)サービスレシーブの配球

ラリー毎のプレー回数とプレーエリアの回数

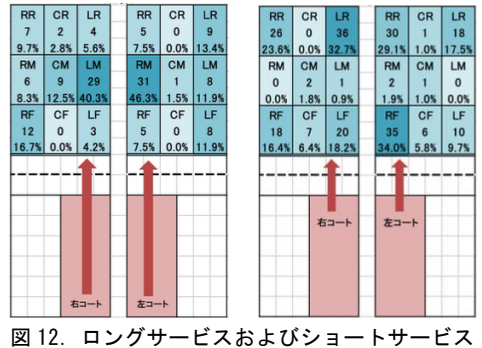

に対する打ち込んだエリアの回数および割合

により,ロングサービスに対する打ち込んだエリ ア(図 12 左図),ショートサービスに対する打ち 込んだエリア(図 12 右図)を示した.ロングサー ビスに対する返球エリアは右コートからは正面と なる左のミドルエリア,左コートから同様に正面 となる右のミドルエリアの割合が高い値となった. ショートサービスに対する返球において,右コー トからは4つの隅のエリアへ返球しているが, そ のなかでも左のリアエリアの割合が多かった. 左 コートからは、右コートと同様に4つの隅のエリ アへ散らした返球が見受けられるが,右のフロン

トエリアへの返球の割合が多かった.

6)効果率

効果率は,各ショットのエース回数からエラー 回数を引いた数をショットの総数で除して,100 をかけ,算出されていた.各ショットの効果率を 表 8 に示した. スマッシュは 2.7%, スマッシュ (相手のレシーブ含む)は 12.4%, ドロップは 0.3%,プッシュは 42.6%,プッシュおよびヘア ピンは-0.7%,レシーブは-10.7%であった.

表 8.各ショットの効果率

|                  | (単位:%)  |
|------------------|---------|
| ショット             | 効果率     |
| スマッシュ            | 2.7     |
| スマッシュ (相手レシーブ含む) | 12.4    |
| ドロップ             | 0.3     |
| プッシュ             | 42.6    |
| プッシュ、ヘアピン        | $-0.7$  |
| レシーブ             | $-10.7$ |

## Ⅳ.考察

入力画面からのプレーの情報を入力できるよ うに、プログラミングをした結果、試合開始のプ レーヤーを選択した時点でショットであるサービ スを入力するように設定した. また、シングルス のゲームであるため、ラリーが続く限り、次のプ レー番号およびプレーヤーの入力を自動入力する ことができた. さらに、ラリーが止まり、プレー の結果を入力した時点で、次のプレー番号、プレ ーヤーとそのプレーとなるサービスを自動で入力 するように設定ができた.次に、プレーの情報の 整理において、データシート1に、ラリーの勝ち 印[○], スコアを自動で入力できるように設定し た.これらのことにより,情報の入力が簡素化さ れ,単純に文字や数字を入力する方法より,作業 時間を短くでき,簡易的に情報を入力できるよう になったと考えられる.

データシートの下方向へ入力された情報をそ の右方向へ変換するようにデータシート 2 (Data\_Yoko)にプログラミングしたことにより, 各プレーヤーのプレー情報を抽出することができ るようになった.これにより,プレーエリア別の 打ち込んだエリア(対戦相手のプレーエリア,も しくはプレー結果のエリア)をマトリックスで表

示できるようになった. また各プレーヤーのショ ット回数を表示できるようになった.出力された マトリックスおよび各プレーヤーのショット回数 により,プレーヤーのプレーの特徴を把握するこ とが可能となったと考えられる.

次に,ゲームパフォーマンス分析システムを使 用し,対戦相手となると予想された海外プレーヤ ーの国際大会 10 試合を分析し,その特徴をまと めた方法を検証する.

各ショットの回数および 1 ゲーム当たりのショ ットの平均回数については,基本的な記録として 使用された.この記録のみでは,プレーヤーの特 徴を推測することが困難であるため,分析担当者 らがシステムで出力された結果のなかから,必要 なプレーの各項目を抽出し,加工し,新たなプレ ーの特徴を示すスカウティングレポートを創りあ げられていた.

1 つ目に,ラリーの帰結の 1 ゲーム当たりの平 均回数を使用し,プレーヤーの攻撃方法を推測さ れていた.このプレーヤーは,エースを積極的に 狙うプレースタイルであると報告されていた.他 のプレーヤーについても同様なプレーの特徴をま とめられており,それらと比較することにより, 対象プレーヤーの特徴を把握することにラリーの 帰結の情報が活用されていた.また、別のスタイ ルの推測もでき,エラーを少なくしながら,ゲー ムを組み立てるスタイルと推測できることも報告 されていた.

2 つ目に,2 球目以降のプレーエリアから打ち 込まれたエリア回数について,シャトルを打った エリアと打ち込んだエリアを記録することにより, 相手のショットを推測でき,対象プレーヤーの各 エリアからの創出されるショットを把握すること ができ,特徴として報告されていた.CR から打ち 込んだエリアにおいて RM で 32.0%となったことか ら, 中央リアエリア (CR) での対象プレーヤーの 特徴として,スマッシュでクロスに右ミドルエリ ア(RM)を狙う傾向があると推測されていた.右 ミドルエリア (RM) からの特徴はショートレシー ブでクロスに左フロントエリア (LF) を, 左ミド ルエリア(LM)からの特徴は同じくショートレシ ーブでクロスに右フロントエリアを狙う傾向があ

ると考えられる.

3 つ目は,サービスレシーブの配球について, ラリー毎のプレーエリアの出力情報からサービス, 2 球目, 3 球目のプレーエリアを抽出して新たに サービスの種類別のレシーブの情報が作成されて いた. 2 球目でのプレーエリアにより、ショート サービス,もしくは,ロングサービスを判別して いた. そして、それぞれのサービスに対する配球 エリアについては 3 球目のプレーエリアとして, 配球を把握していた.これらは,このシステムで 入力されたプレーの情報がラリー毎に時系列とな っていることから簡易にプレーの情報を抽出する ことが可能となったと考えられる.ロングサービ スに対する配球はストレートコースのミドルエリ アに打ち込む傾向があり,ショートサービスに対 する配球は右コートからはストレートでリアエリ アに、左コートからはストレートでフロントエリ アに打ち返す傾向があることが考えられる.

4 つ目は、効果率について、各ショットの回数 とラリーの帰結の情報を利用し、算出された. 効 果率は,決定率とは異なり,ゲームを獲得するた めの貢献度,または,寄与する要因であると考え られていた.分析者らは,プッシュの効果率が 42.6%であることから,相手の攻撃体勢を崩すよう に攻撃を仕掛け,得点を上げやすい形にする傾向 があると推測されていた.

このように,ゲームパフォーマンス分析システ ムによって,入力されたプレーの情報を整理し, 出力されたプレーの情報は,分析者らによって加 工され,対象プレーヤーの特徴の把握のため,ス カウティングレポート等の作成に使用でき,コー チングを実施するための対象者の分析の情報とし て,活用できると考えられる.また試合のプレー の情報を入力し、整理することで、1打1打のつ ながりがわかり,時系列で分析できることが示唆 された.

今後は,分析者らが整理した工程をシステムに 自動,もしくは,半自動で追加できるように設定 することが課題として挙げられる.また複数の試 合のプレーの情報を統合する方法も新たに考案し ていくことで,分析がより簡潔的になると考えら れる.

# Ⅴ.結論

本研究において,バドミントンのゲームパフォ ーマンス分析システムを開発し,入力時の時間短 縮および簡素化,プレーの情報の整理,ストロー クされたマトリックス,各ショット回数,全球分 析,ラリー毎のプレー回数とショットの種類およ びエリアの種類の5つの出力を試みた.また.そ のシステムから得られた結果を利用し,バドミン トンのコーチングの場面で実戦された活用方法に ついて検討した.その結果,以下のことが示唆さ れた.

1.プレーの結果を入力することで,次のプレーヤ ーを自動に入力するように,システムを設定でき たことにより,1つの操作で同時にプレーの情報 を入力でき,プレーの情報の入力が簡素化され, 単純に文字や数字を入力する方法より,作業時間 を短くでき,簡易的にプレーの情報を入力できる ようになった.

2. 入力されたプレーの情報をまとめた5つの項 目を表示することができ,それを基にゲームパフ ォーマンス分析ができ,プレーの特徴や傾向を把 握できるようになった.

3.5つの項目を利用し,分析者らがそれらを利用 し,ラリーの帰結,サービスレシーブの配球,2 球 目以降のプレーエリア別の打ちこんだエリア回 数、効果率の4つの項目に整理し、スカウティン グレポートを作成するための情報として活用し ていた.

4.分析者らが複数の試合のプレーの情報を抽出 し,整理した4つの項目に関しても,ゲームパフ オーマンス分析システムに取り込み、設定するこ とで、より実用性の高いシステムになると示唆さ れた.

# 文献

- 1) 内田知巳,小田まり子,喜多努(2020)バドミント ン競技におけるスポーツ解析への 360 度映像の活 用,JsiSE Research Report,vol.34,no.5
- 2) 平野加奈子, 飯塚太郎(2022)オリンピック東京 2020 大会に向けたバドミントン日本代表に対す る映像支援,Journal of High Performance Sport 10,p.64-73
- 3) Yonex(2023)BADMINTON NEWS, https://www.yonex. co.jp/badminton/news/2023/07/2307181000.html (2023 年 12 月 5 日閲覧)
- 4) 総務省(2022)情報通信機器の保有状況,情報通 信白書令和 4 年版,https://www.soumu.go.jp/ johotsusintokei/whitepaper/ja/r04/html/nd238 110.html(2023 年 12 月 5 日閲覧)
- 5) Utilly(2022)表計算ソフトの利用状況に関する アンケート調査, https://utilly.jp/article /research-20220608/(2023 年 12 月 5 日閲覧)
- 6) 加藤譲,有山一平,一ノ瀬一世(2015)サッカー のゲームパフォーマンス分析システムの開発及び 実用性の検証,東海大学紀要体育学部,45 号, p.33-49